# **Hardware Management Console Readme**

For use with Version 8 Release 8.5.0

Updated: 19 August 2016 (C) Copyright International Business Machines Corp., 2016 All rights reserved.

#### **Contents**

The information in this Readme contains fix list and other package information about the Hardware Management Console.

- [Description](https://download4.boulder.ibm.com/sar/CMA/HMA/06g3m/2/MH01633.readme.html#descrip)
- [Package Information](https://download4.boulder.ibm.com/sar/CMA/HMA/06g3m/2/MH01633.readme.html#package)
- [Enhancements and new function](https://download4.boulder.ibm.com/sar/CMA/HMA/06g3m/2/MH01633.readme.html#enhance)
- [Known Issues](https://download4.boulder.ibm.com/sar/CMA/HMA/06g3m/2/MH01633.readme.html#known)
- [General fixes](https://download4.boulder.ibm.com/sar/CMA/HMA/06g3m/2/MH01633.readme.html#fixes)
- [Security fixes](https://download4.boulder.ibm.com/sar/CMA/HMA/06g3m/2/MH01633.readme.html#security)
- [Installation](https://download4.boulder.ibm.com/sar/CMA/HMA/06g3m/2/MH01633.readme.html#install)

# **PTF HMC V8 R8.5.0 Service Pack 1**

This package represents a service pack image that can be used to update your HMC from HMC V8 R8.5.0 to HMC V8 R8.5.0 Service Pack 1. You can also reference this package by PTF MH01633 and APAR MB04020. This image can be installed on top of HMC Version 8 Release 8.5.0 Recovery installation (PTF MH01616) or with Mandatory PTF MH01617 installed.

**Note:** Service packs are cumulative and as such will include all the fixes for the PTFs released up to and including the last service pack(s) for this HMC version. Please read the individual Readme files for each PTF to see the list of fixes.

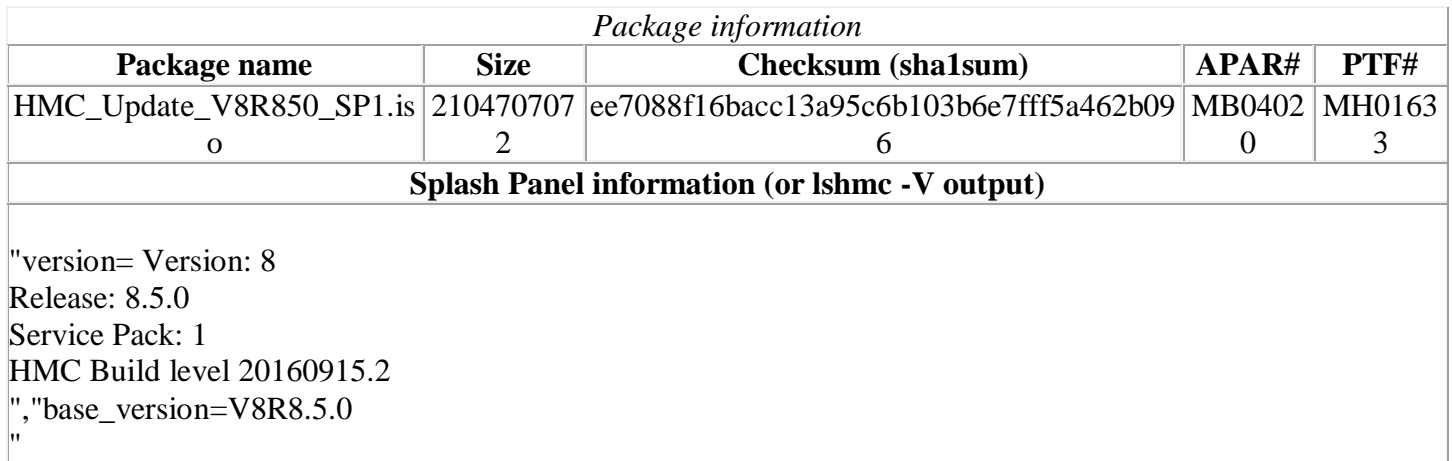

# **Install Notes**

1. **Special Install Instructions:** Installing this PTF using the Enhanced+ interface may hang. Prior to installing this PTF using the web browser graphical interface perform the following:

- 1. Log in again selecting the Log In option of "Classic".
- 2. If already logged in to the HMC using Enhanced GUI, log off the HMC.
- 3. Install using the normal installation instructions.

Alternatively, install this PTF using the CLI updhmc command.

### **Enhancements and new function**

- Cloud Enablement Support for Power E880C (9080-MHE) and Power E870C (9080-MME).
- Enhanced pedbg collection to collect additional logs and command output.

### **Known issues**

- This SP must be installed prior to a HMC Backup management console data or restore management console data operation. After apply of SP1, replace any older backup with a new backup. To restore a backup, scratch install the HMC selecting "Finish the installation without restoring data", then use the HMC Management > Restore Management Console Data task.
- Service Pack 1 does not repair HMCs impacted by the following issue originally fixed in service pack 0 iFix MH01651:

"*Fixed a problem causing the WLP server not to start after the HMC is rebooted, causing the REST API functions to not be available. This impacts the enhanced GUI login, PowerVC, PCM and any other function that utilizes the REST API on the HMC. This problem only occurs if the user runs the save upgrade data task and subsequently reboots the HMC without actually performing an HMC upgrade.* " After applying service pack 1, apply mandatory PTF MH01664 (or a supersede) to fully resolve the issue.

#### [Back to top](https://download4.boulder.ibm.com/sar/CMA/HMA/06g3m/2/MH01633.readme.html#ibm-content)

### **General fixes**

This package provides the following fixes:

- Fixed an issue where after restoring a console backup, the web server on port 12443 may not be functional. Users are unable to access the enhanced UI tasks or REST API interface.
- Fixed an issue where the HMC web server may intermittently deadlock. Symptoms include one or more of the following: unable to connect using a browser; browser error "*Service Temporarily Unavailable*"'; multiple serviceable events for E35A0016 and/or E35A0017; unable to restart due to / file system full from repeated diagnostic dumps.
- Changed SRC E302FA10 notification type from "call home" to "customer notify". This SRC is generated when the SR-IOV firmware update task is launched on a server that does not support SR-IOV.
- Changed SRC E212E139 notification type from "call home" to "customer notify". This SRC is commonly generated when the HMC is used to install VIOS partitions even when the installations are successful.
- Fixed a rare, intermittent locking issue that can cause partition operations such as partition migration operations to hang in "Migrating-Running" state and future migration attempts to return "command failed" due to the lock conflict.
- Fixed a problem that resulted in a false report of SRC E2FF1801 and SRC E2FF1800. These SRCs typically occur when running the software or performance inventory tasks on an HMC that is managing a large number of servers even though the inventory tasks complete successfully.
- Fixed a rare problem causing the IBM.ServiceRM subsystem to end abnormally and SRC E23D040A to be called home. When this problem occurs the IBM.ServiceRM subsystem restarts automatically and the HMC continues to operate normally.
- Enhanced the shutdown procedure on HMC models CR5, CR6, CR7, CR8 and CR9 to notify IMM that a power down is going to occur prior to actually halting and powering off or rebooting the HMC.
- Changed SRC E302FA06 notification type from "call home" to "customer notify". This SRC is generated when there is a survey error of available Power firmware.
- No longer initialize the OS version the HMC shows for VIOS partitions with the underlying OS kernel version information. This practice sometimes caused the OS version shown for VIOS partitions to be the base AIX version, or to be the VIOS OS version appended with the AIX OS version distribution number. After this fix, if the HMC is unable to query the OS version information from the VIOS, the OS version shown will be blank.
- Improved the error message displayed when attempting to activate an IBM i partition with assigned physical I/O on a managed system that does not support native I/O for IBM i.
- Changed the backup critical console data function to no longer fail when the backup of performance monitoring data fails. With this fix, a warning is reported if the performance monitoring data is not successfully backed up and the backup function continues. Prior to this fix, the backup function failed with the wrong error.
- Fixed a problem where, on the local HMC console session, the HMC Management > Open Restricted Shell Terminal GUI task is not displayed for any HMC user except hscroot.
- Added the return code definitions to the updhmc man page to clarify that non-zero return codes may not imply an error occurred.
- Fixed a rare timing issue where a server may incorrectly be shown in No Connection state when actually only the secondary FSP is in a no connection state. Resetting the connection to the primary FSP or rebooting the HMC will resolve this issue.
- Corrected a problem where clicking the OK button on the Change Network Settings panel has no effect, no error is displayed. This problem occurs when: 1. A user started the HMC setup wizard but cancelled without completing it; and 2. The user did not fill in or clear the default gateway settings on the routing tab before attempting to save the settings.
- Fixed an issue with the Change License Internal Code task where specifying an update of only I/O microcode incorrectly updated the server firmware to the latest level even though it was not selected. This problem only occurs when "latest concurrent" or "latest, even if disruptive" LIC types are selected. To work around this problem, select the "specific levels" LIC type.
- Fixed a problem where create system plan on some server models including 9117-MMD may fail with error "*The command mksysplan not successful due to unknown errors Cause: null*".
- Fixed an issue that impacts partition profiles that contain SR-IOV logical ports and also contain virtual Ethernet adapters that use non-default vSwitches. After the first activation of the profile, any non-default vSwitches used by virtual Ethernet adapters in the profile will be changed to the default vSwitch. The user must edit all affected profiles to restore the original vSwitch names.
- Fixed a problem where the HMC incorrectly logs the errors "*The following operation failed to start within the specified time window*" and "*A SCHEDULED OPERATION EXPIRED*" for a scheduled operation that completed successfully and did not expire. This problem occurred when the scheduled operation failed to complete, not start, within the specified start time window. It most commonly impacts long running scheduled operations such as backup critical console data.
- Fixed an issue that caused the HMC to repeatedly call home SRC E35A0021 to report that the Solid DB size exceeded the threshold limit of 80% even though the threshold limit had not actually been exceeded.
- Fixed an issue with the lshwres command that sometimes caused incorrect or empty topology to be shown for virtual Fibre Channel adapters.
- Fixed a rare error in the remove user operation that caused SRC E3550926 to be called home.
- Fixed a problem where HMC to HMC communication intermittently fails resulting in serviceable event B3036620 . Other symptoms include failure to negotiate a primary HMC for problem analysis which can result in failure to report a server serviceable event or calling home the same event twice. Repeated occurrences of the B3036620 without a HMC reboot can eventually lead to a hang of the HMC where users are unable to login via the GUI or run commands via ssh.
- Fixed a problem that caused E2FF4304 SRCs to be generated during HMC PTF installation.
- Prevent the generation and call home of SRC E3550925. This SRC is generated when creating a Kerberos user and no remote user ID is specified or the remote user ID specified is not valid.
- Fixed an issue to prevent call home SRC E3D46FFF combined with System\_Auth SRC E3D43104 due to a scheduled change credential password task that no longer is needed.
- Fixed a problem preventing HMC to HMC communication for managing a Power enterprise pool. This problem can cause the addition of a managing HMC to the pool to fail and cause time out errors to occur when trying to assign resources to servers in the pool. It can also cause the connection states for managing HMCs to flip flop between "Connected" and "Unknown". The issue will also cause IBM.LparCmdRMd to fault and log an error in /var/log/messages.
- Prevent the call home of SRC E3690102. This SRC is generated during the installation of an HMC service pack or iFix.
- Fixed a problem with the vterm console window on the local HMC console that prevented the window from resizing when the font size for the window was made larger. This problem prevents the user from sometimes being able to see the entire contents of the console window.
- Fixed an issue where the Problem ID field was not getting populated in the call home record.
- Fixed a problem that causes many of the panels on the Enhanced GUI to show characters from the wrong locale. This problem occurs when the browser language is different from the HMC language.
- Fixed a problem that can cause an "*Error launching task*" message for the Manage Outbound Connectivity GUI window. The error occurs when an IP address or host name for one of the call home server consoles cannot be reached.
- Fixed a problem causing the lpar rmc commaint value to be reset to "all" after an HMC update only. The lpar\_rmc\_comm\_ifs value is correctly persisted after an HMC upgrade.
- Fixed the enhanced GUI relational view to persist across enhanced GUI logins.

# **Security Fixes**

Disabled TLS 1.0 for HMC ports 9920 and 9960 in legacy security mode.

#### [Back to top](https://download4.boulder.ibm.com/sar/CMA/HMA/06g3m/2/MH01633.readme.html#ibm-content)

# **Installation**

**Special Install Instructions:** Installing this PTF using the Enhanced+ interface may hang. Prior to installing this PTF using the web browser graphical interface perform the following:

- 1. Log in again selecting the Log In option of "Classic".
- 2. If already logged in to the HMC using Enhanced GUI, log off the HMC.
- 3. Install using the normal installation instructions.

Alternatively, install this PTF using the CLI updhmc command.

Installation instructions for HMC Version 8 upgrades and corrective service can be found at these locations: [Upgrading or restoring HMC Version 8](http://www-01.ibm.com/support/docview.wss?uid=nas8N1020109)

[Installation methods for HMC Version 8 fixes](http://www-01.ibm.com/support/docview.wss?uid=nas8N1020134)

Instructions and images for upgrading via a remote network install can be found here: [HMC V8 network installation images and installation instructions](http://www-01.ibm.com/support/docview.wss?uid=nas8N1020108)

[Back to top](https://download4.boulder.ibm.com/sar/CMA/HMA/06g3m/2/MH01633.readme.html#ibm-content)